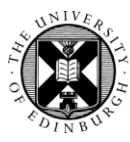

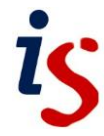

## **Submitting a paper to Turnitin in Moodle (a student guide)**

Students can access Turnitin Assignment inboxes from course content pages in Moodle. Turnitin assignments can be identified by the Turnitin icon next to the assignment name.

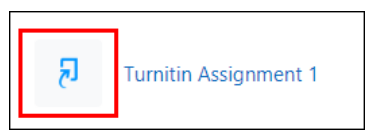

Note that assignments cannot be submitted before the assignment start date and may not be accepted after the due date and time set by the instructor.

To submit a Turnitin assignment:

- 1. Enter your course and click on the link to the Turnitin assignment.
- 2. Click on the **Submit Paper** option.

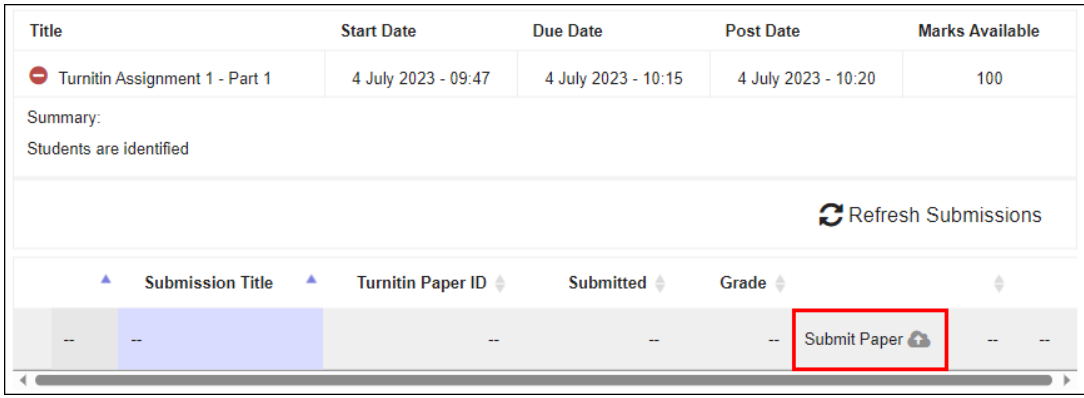

- 3. A pop-up window appears. Ensure that:
	- a. the **Submission Type** option is set to **File upload**.
	- b. you have provided a **Submission Title** for the paper. **This is required** you will not be able to submit an assignment without providing a value here.
	- c. you add your assignment. The easiest way to upload your file is to drag and drop it from your computer into the grey, dotted line rectangle.
	- d. you tick the copyright box. **This is required** you will not be able to submit an assignment without ticking this box.

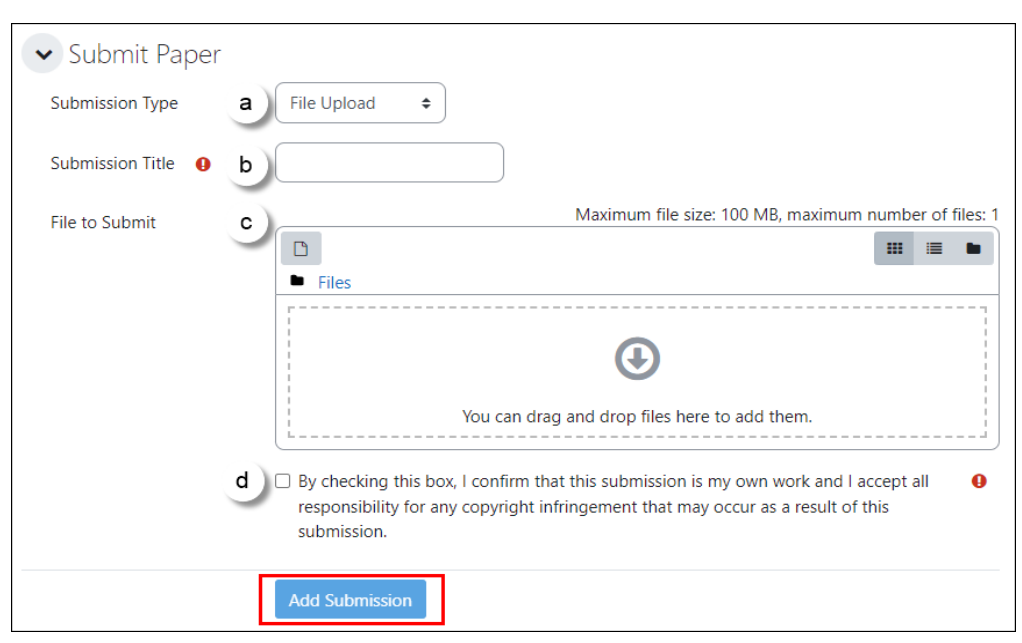

- 4. Once you have added your file and completed the form, click on the **Add Submission** button.
- 5. You will see a submission screen which contains the Turnitin ID for your submission. Note that the preview of your submission is in plain text – all formatting is retained in the document uploaded to Turnitin.

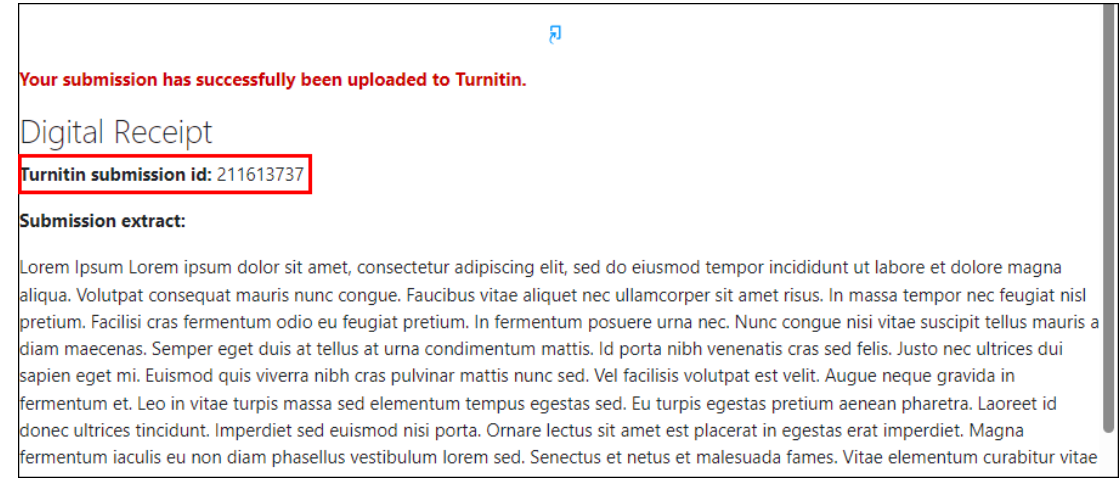

6. Click on **Close** to dismiss the notification.

7. The Turnitin assignment inbox updates with the details of your submission – including a digital receipt and a note of the Turnitin paper ID.

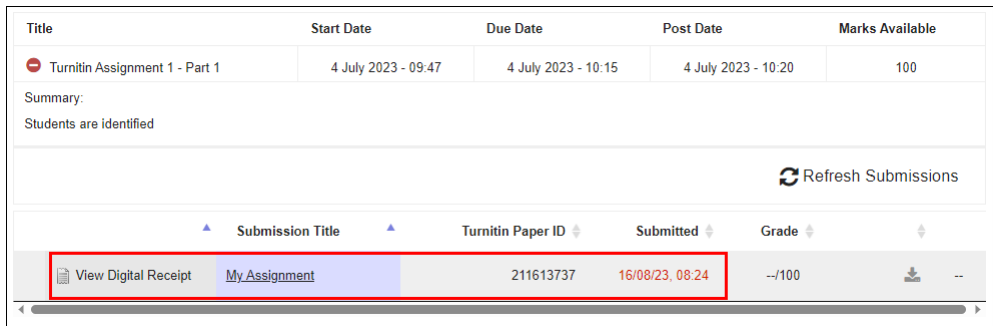

## **Supported File Types**

Below is a table of some of the supported and unsupported file types in Turnitin. Please note that your tutor may restrict the file type further, for example to only allow PDF documents, or allow the submission of any file type (if they want to leave feedback electronically).

Additionally, files should be less than 100MB in size (though a tutor can restrict this further when setting up an assignment) and less than 800 pages long.

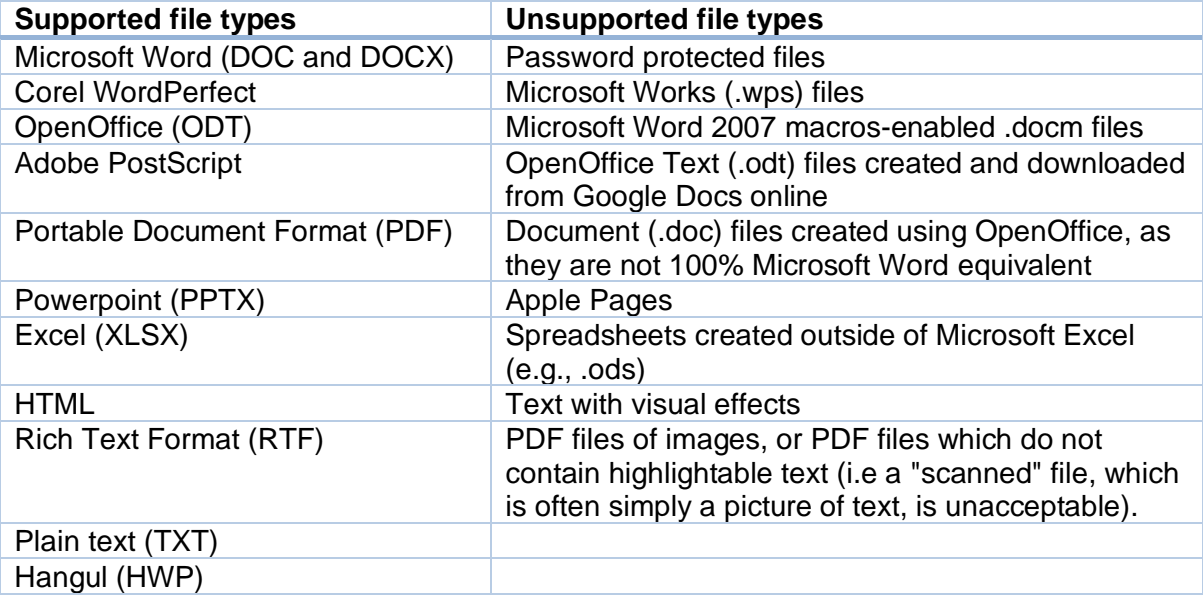

## **Resubmitting**

Some instructors may allow resubmissions up until the assignment due date and time. If this option has not been set and you would still like to resubmit, you should contact your instructor to manually delete a previous submission.

Please note that a resubmitted paper over-writes the previous submission – only one submission can be made by a student to each assignment. The resubmission process is exactly the same as the initial submission process described above.